# Poly Group Video system with remote control

Pick up the remote control from the table to wake the system from sleep mode

Room screen – default state. The call is not in progress

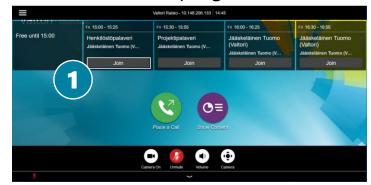

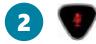

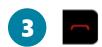

### Join the meeting

 Navigate with the remote control and select the **Join** button in the calendar view to join the conference

## 2. Mute the microphone when you are not talking

- The microphones are sensitive, this way you avoid disturbing sounds during the conference
- 3. Disconnect when the meeting ends
  - Press the red button to end the call

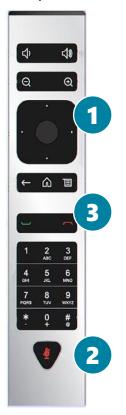

For support services, please contact to Lobby Services or your own organization's End user support.

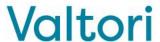

# Poly Group Video system with remote control

You can control the video system with the buttons on the remote control

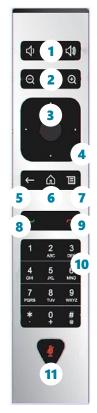

- 1. Volume control Adjust speaker volume
- **2.** Camera zoom in/out Adjust camera zoom in/out
- **3. Select button** Confirm selection by pressing select button
- **4. Navigator** Moving in menus Up/Down/Left/Right

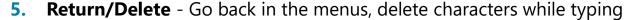

- **6. Home** Return to the default view
- 7. **Menu** Display the menu screen
- **8. Green handset** Display the menu
- 9. **Red handset** Return to the default view
- **10. Dialpad** Display the menu screen
- 11. Mute Return to the default view

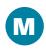

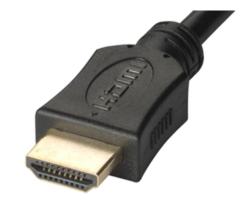

#### M. Content sharing

- Connect HDMI cable to share a content
- Disconnect HDMI cable to end sharing

For support services, please contact to Lobby Services or your own organization's End user support.

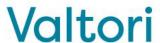